# Tutorial for python code

#### on wave packet propagation across materials

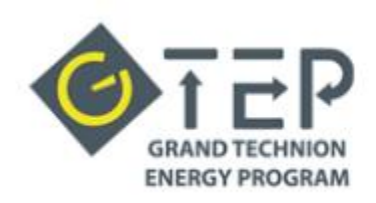

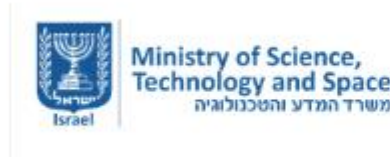

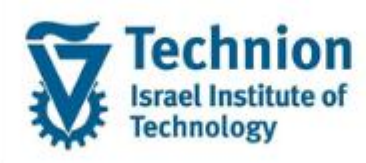

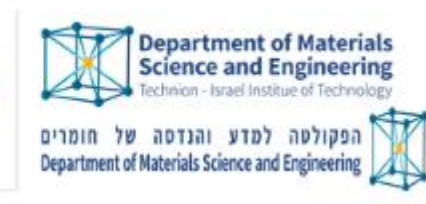

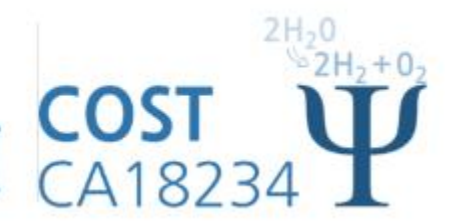

#### User account

Name: its.usr1 Password: Cost2022:)

# Setting up and installations

• Open pycharm

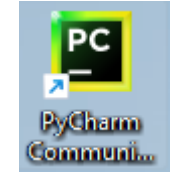

**PC** Data Sharing

#### **DATA SHARING**

Help JetBrains improve its products by sending anonymous data about features and plugins used, hardware and software configuration, statistics on types of files, number of files per project, etc. Please note that this will not include personal data or any sensitive information, such as source code, file names, etc. The data sent complies with the JetBrains Privacy Policy.

Data sharing preferences apply to all installed JetBrains products.

You can always change this behavior in Settings | Appearance & Behavior | System Settings | Data Sharing.

- Click "exit" and afterwards "don't send".
- In project, click "new project", and select a name, and change environment to "conda".

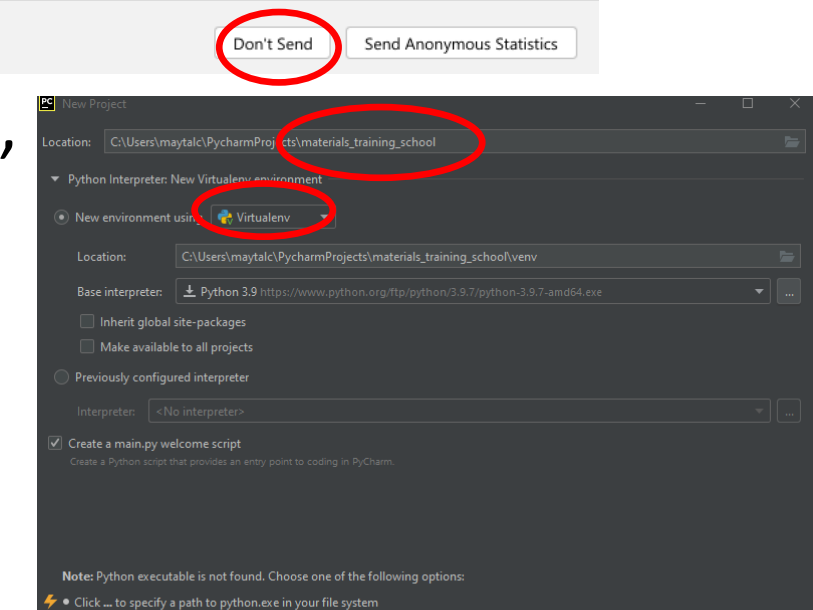

# Continued installation

- Open "anaconda prompt".
- Write "activate <project name>".
- Write:

conda install--channel conda-forge pymatgen

- Write: "y" to proceed when asked.
- Write: "pip install WF-Prop".
- In Pycharm, there is update that needs to be complete:

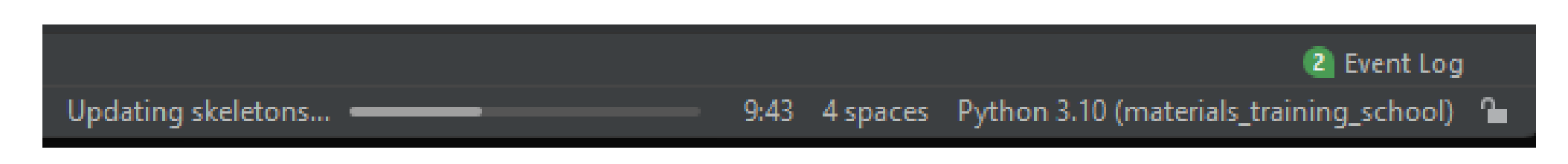

Anaconda Prompt (Anaconda3)

base) C:\Users\maytalc>activate materials\_training\_school

|materials\_training\_school) C:\Users\maytalc>

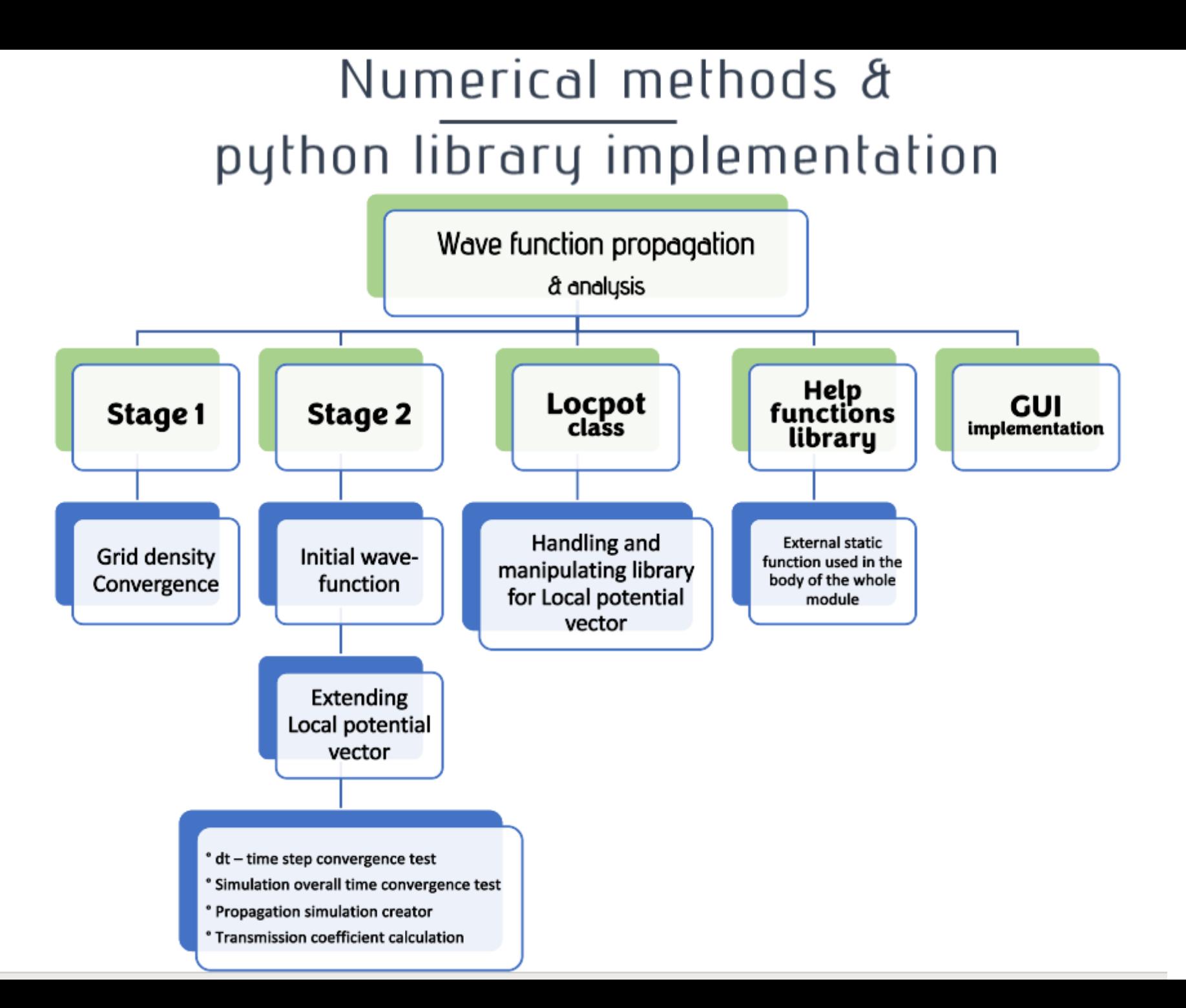

#### Numerical methods & python library implementation Wave Function propagation Gui Open the locpot file of your system. If you have the locpot of your bulk materials, you should supply them too

Main Locpot File **Browse** Bulk material locpot 1 **Browse** Bulk material locpot 2 **Browse** If you want your E0 to be imported from your calculation, please Load here your vapsrun file - for the bulk material you wish to initialize the electron at **Browse** vasprun file select Has an interface?  $\Box$  is 2D? Define a certain range? Flip sides of your interface What convergence test you wish to perform? Convergence Tests-Spacial grid density System size Time steps Please input here the initial energy. The energy of an electron at the bottom of the conduction band. In units of Joules  $5e-19$ Please input here the standard deviation of the guassian wave function. This should be given in units of Meter  $7e-11$ 

Please input here the Initial number of spacial partitions. The number of dx. This should be an integer

#### **Python packages:**

- **Numpy**  $\bullet$
- $\bullet$ Scipy
- Matplotlib  $\bullet$
- Pymatgen  $\bullet$
- **PysimpleGUI**  $\bullet$

# Using the code GUI

- On the bottom of the pycharm window, click "python consul".
- To open the GUI write:

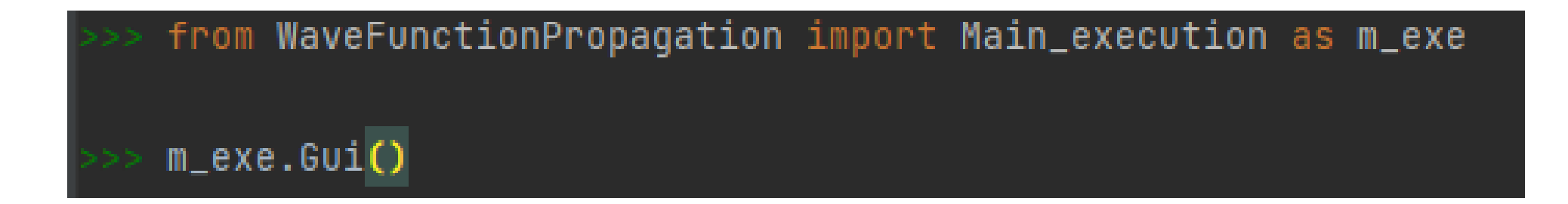

### Downloading the VASP output files

- **LOCPOT**  a file of the material potential from DFT calculations
- **vasprun** conduction band edge and band gap value

• Location to download: training course web site

# Type of LOCPOT materials

- GaAs
- AlN
- GaSn

## Options for selection on GUI

• Uploading potential energy files:

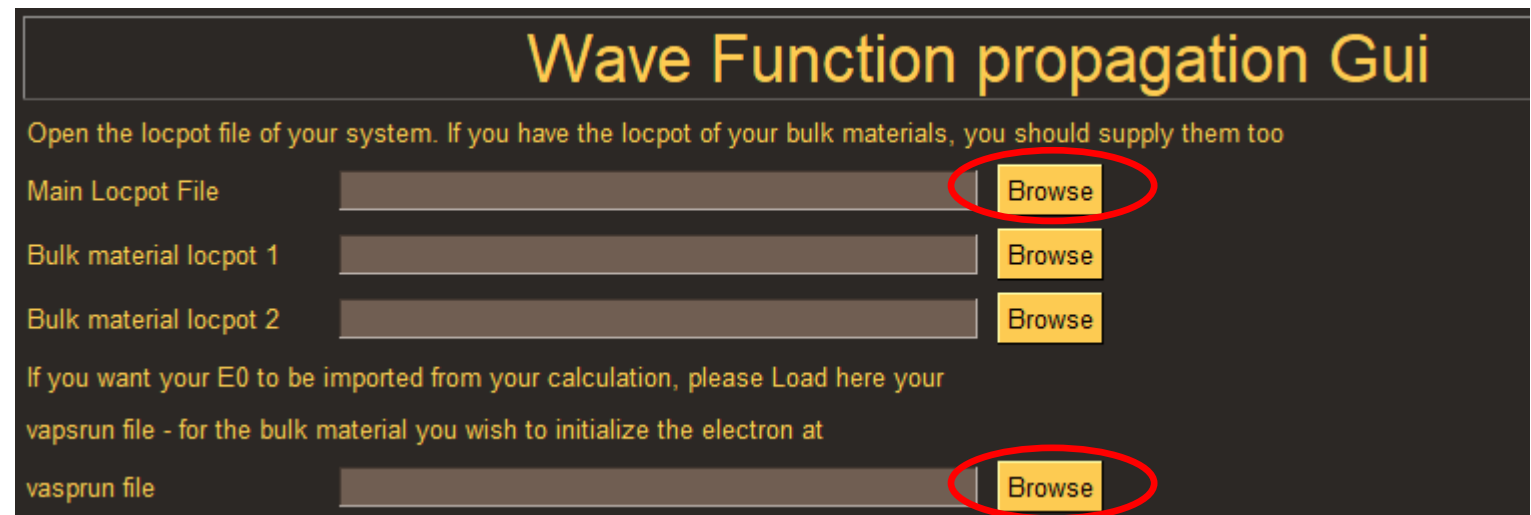

# The rest of the GUI selections

• We can simply tick all output:

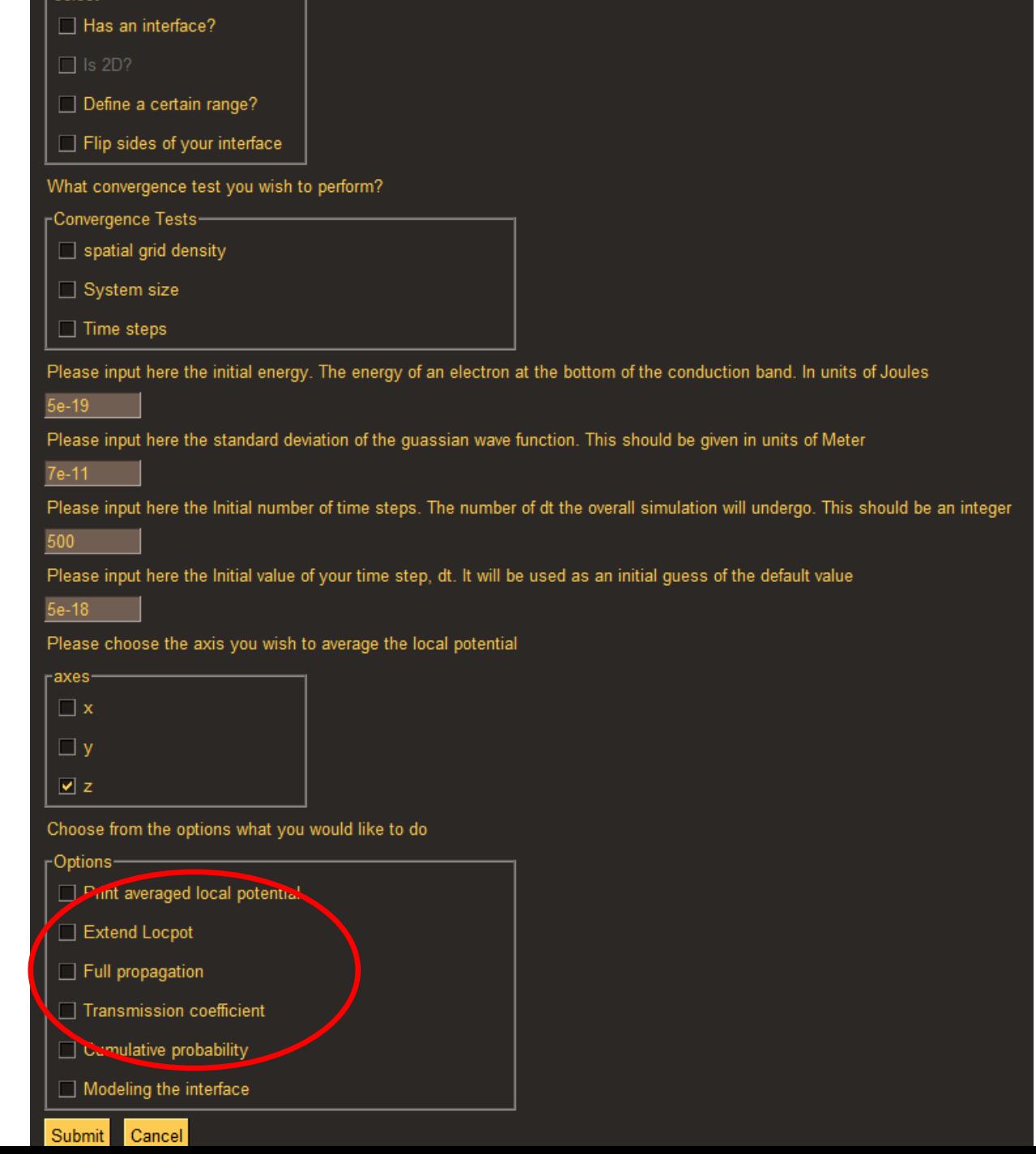

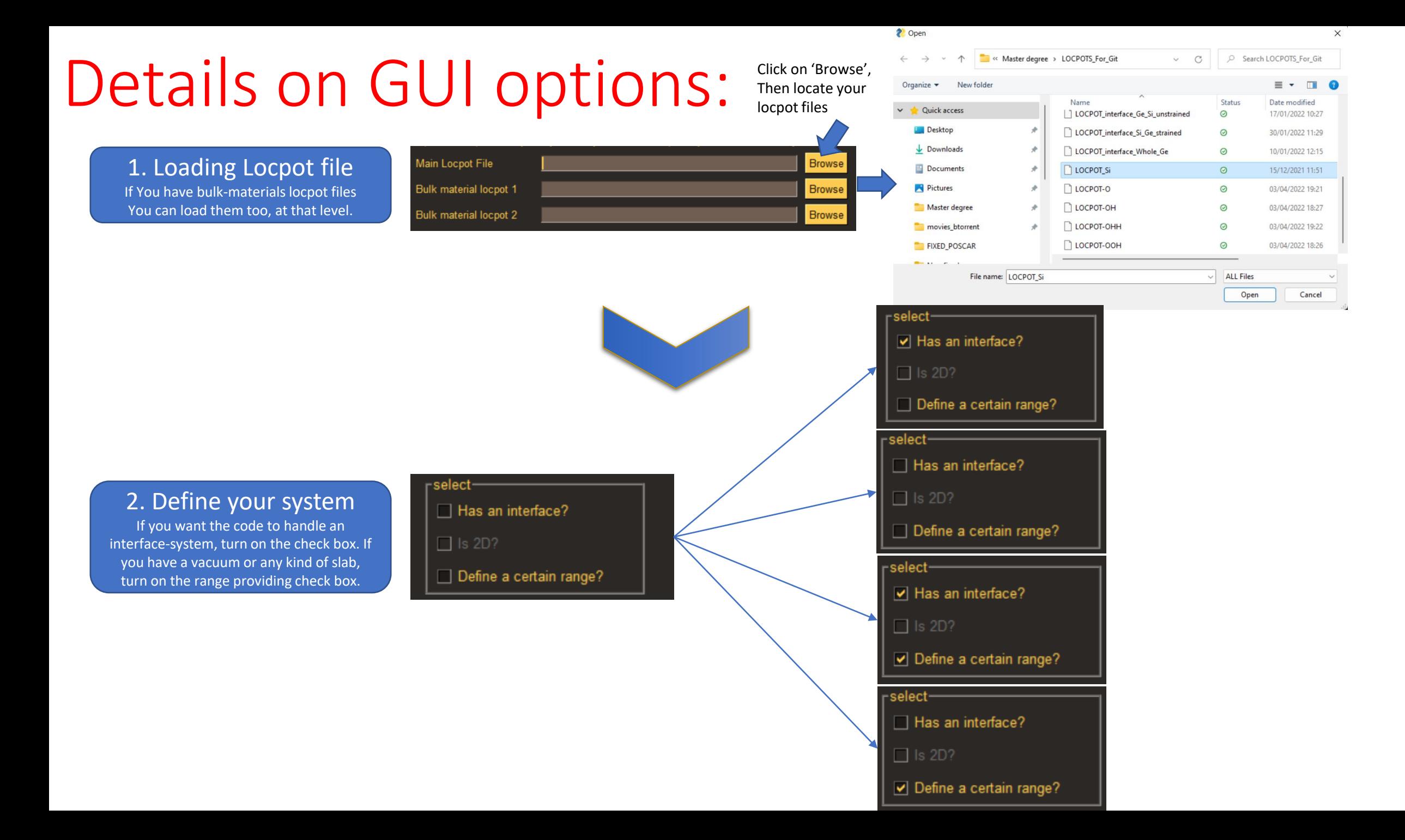

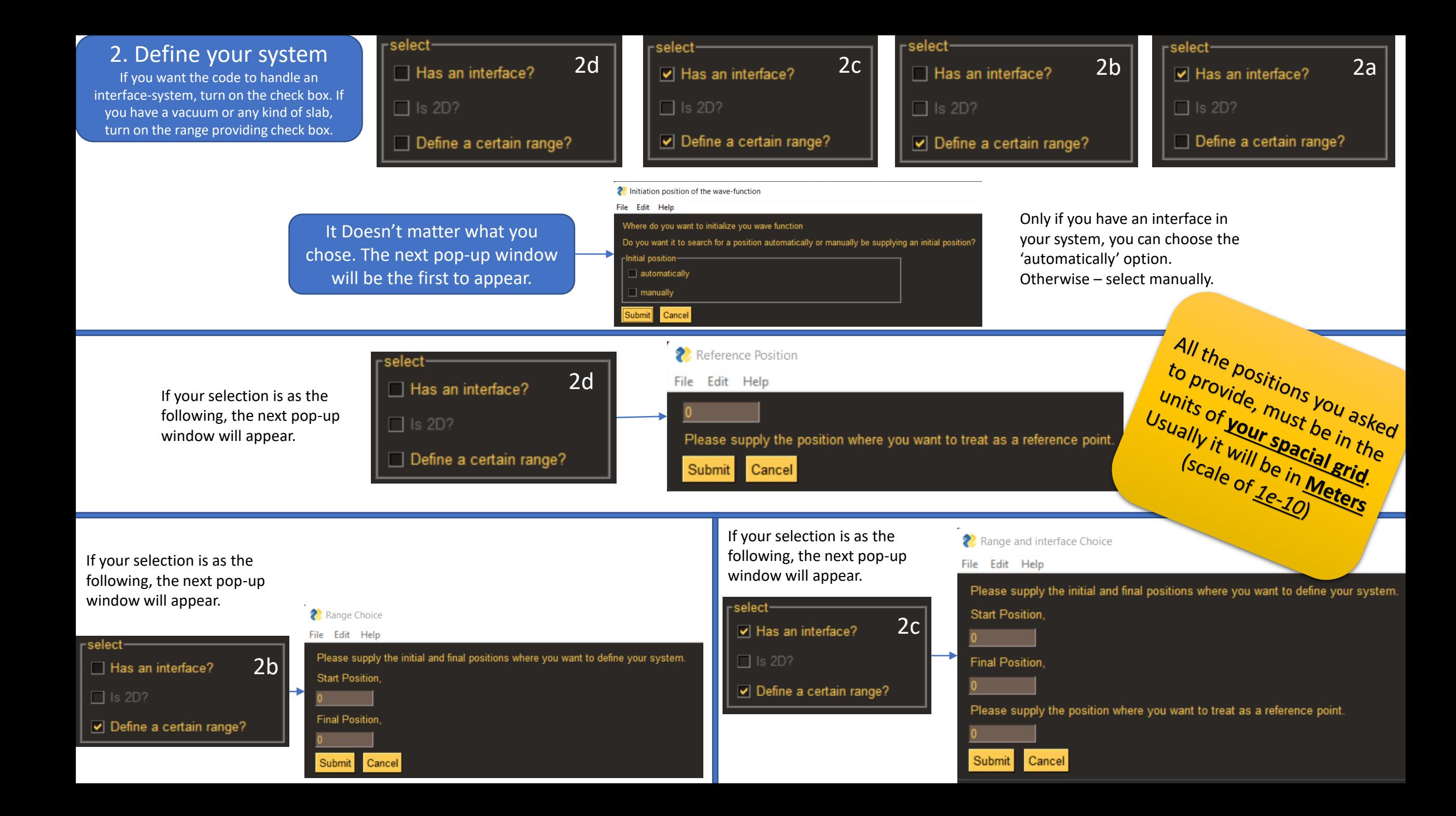

3. Convergence tests Choose what convergence tests you wish perform.

> 3a. Grid density Applies to Stgae\_1 sub-module. Applies to the special grid spacing/partition

Later you will be asked to provide the initial number of measurement points in the space region. This number determines the spacial spacing. If you did not choose to perform the grid density convergence test, it would determine the actual spacial spacing.

#### What convergence test you wish to perform? Convergence Tests Spacial grid density System size  $\Box$  Time steps

3b. System size Applies to Stgae\_2 sub-module Basically – determines to system's length.

Determines the system length by iterating over increasing lengths of the system and increasing simulation times. It is calculated from the parameters that fits the point where the transmission coefficient reaches plateau with respect to simulation time

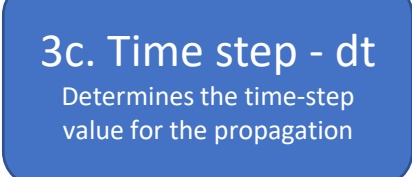

Later, you will be asked to provide an initial guess for the time-step convergence test, if it was checked true.

If you rather not to perform the time-step convergence test, this value will be the time-step value that will be used through the propagation.

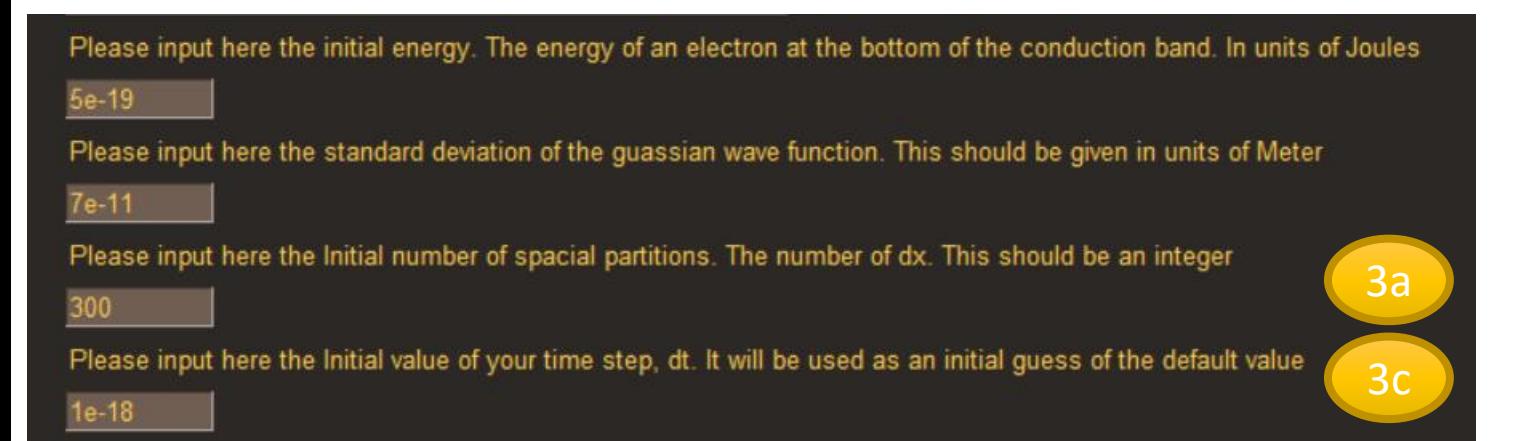

At this point, you should provide some crucial information about your desired initial wavefunction.

Those would be the **gaussian width** (the sigma of the Gauss-function) and the **initial total energy** of an electron at the bottom of the conduction band.

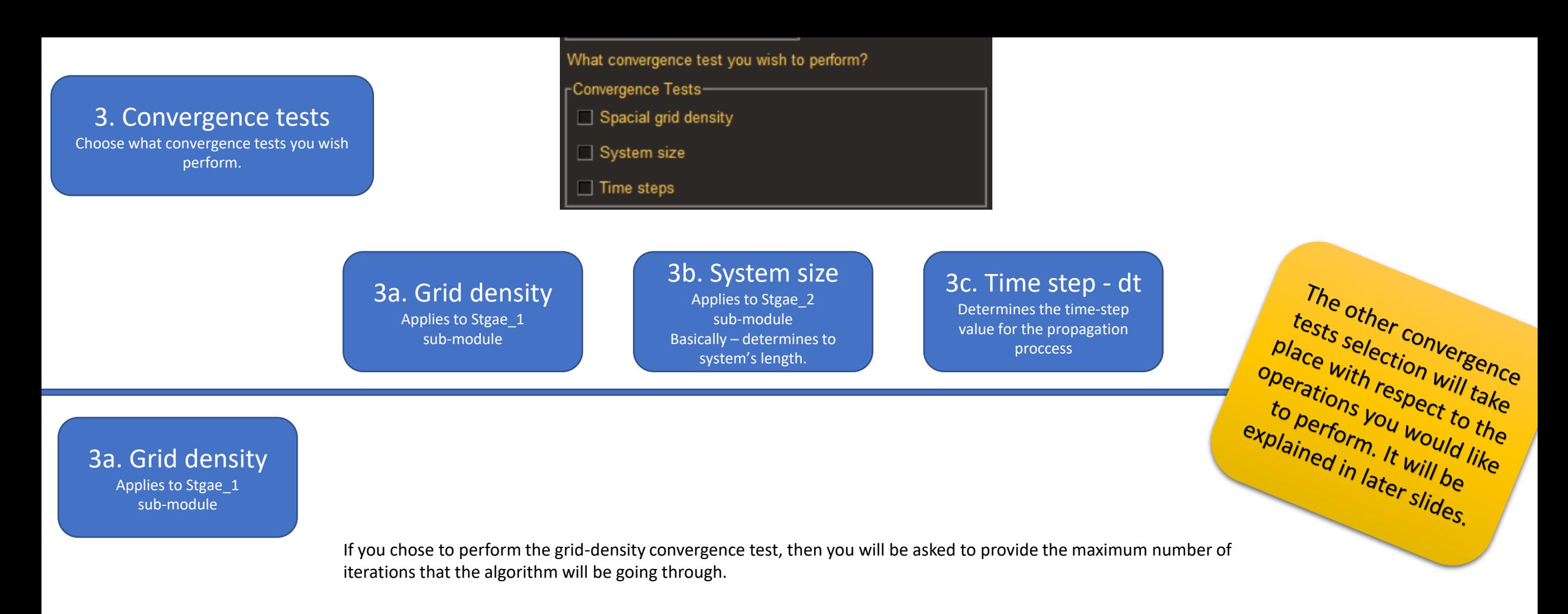

2 Grid density convergence Choice for maximum number of iterations

#### File Edit Help Please supply the maximum number of iterations you wish to perform during the grid-density convegence  $00<sub>1</sub>$ Submit Cancel

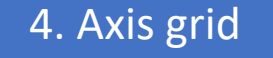

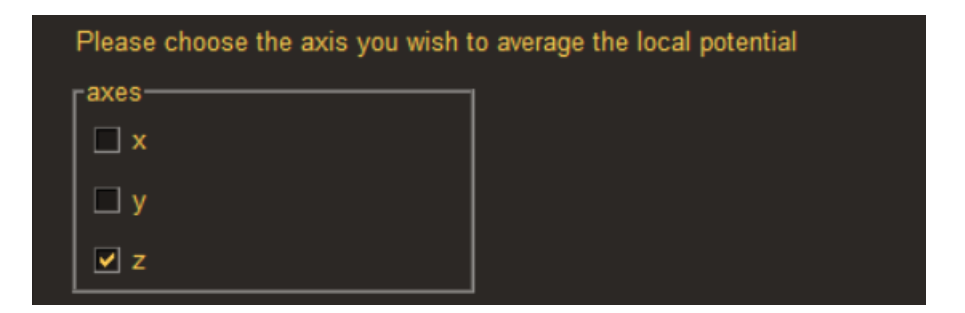

This module version is not<br>vet to support 20 not<br>calculations, Only 10's ations. Only 1<br>Calculations.

The following step is to choose the parallel direction where the wave function will be propagated along. This also will be the direction where all the local potential will be averaged to for yielding 1D local potential. The default axis grid is Z.

#### 5. Optional operations choice

The last part of the form. Enables to choose what you wish the module to perform. If you do not choose any of these, nothing is going to happen (if you chose to perform the a convergence test, it will run the test and then will finish without doing anything else).

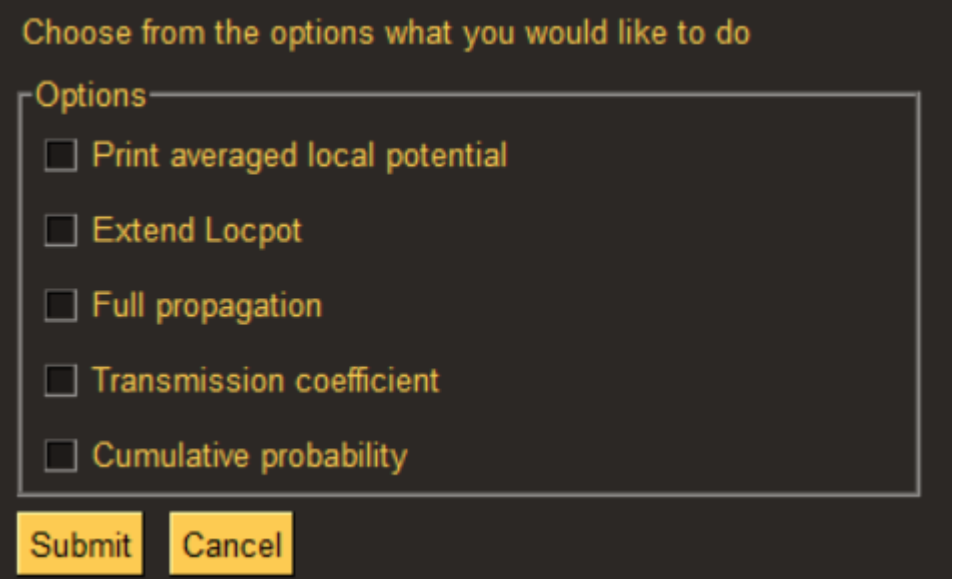

#### 5. Optional operations

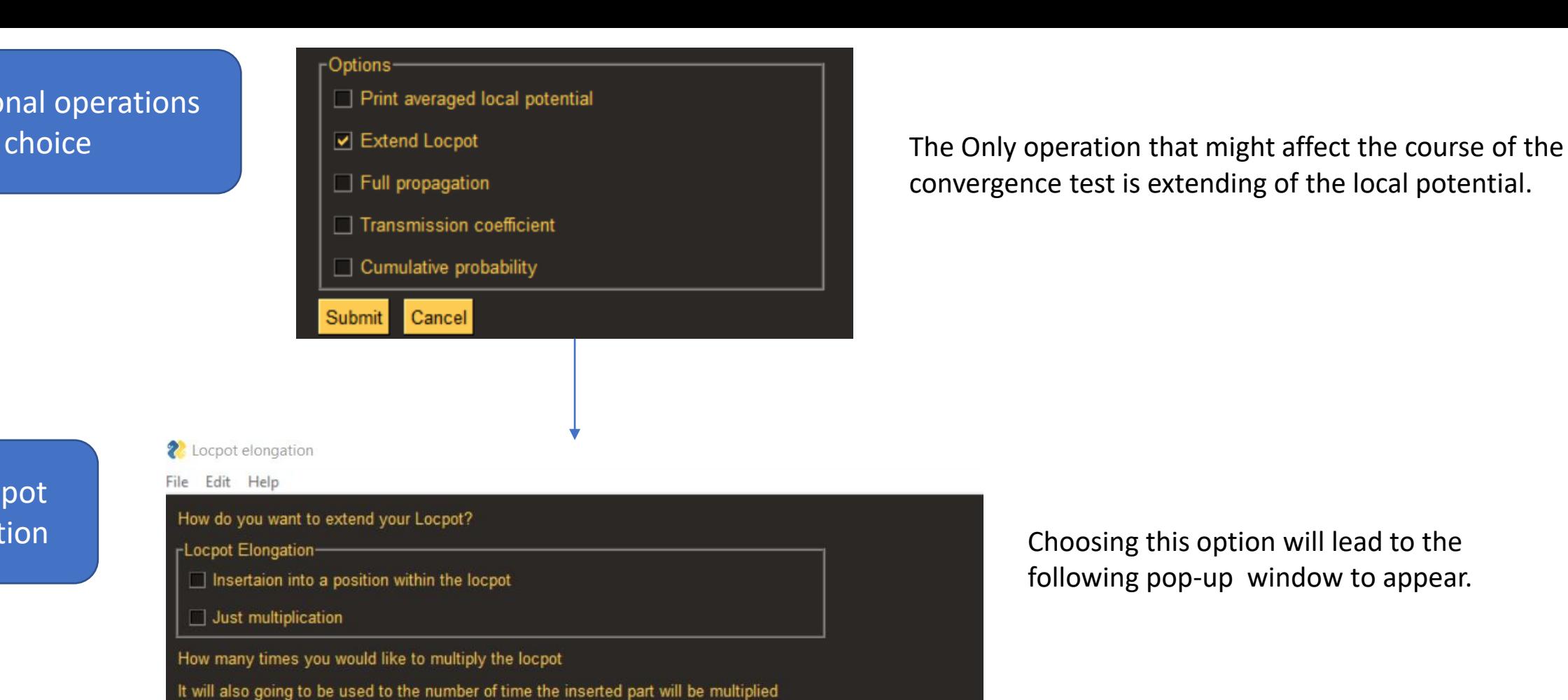

convergence test is extending of the local potential.

#### 5a. Locpot elongation

Choosing this option will lead to the following pop-up window to appear.

If you chose to insert into a certain position, please supply it here, in units of Angstrum

If you chose to insert into a certain position, do you want it to

find a bulk-like Locpot region or import from a bulk locpot that has already loaded?

What to insert-

bulk-like locpot

Import external bulk-locpot

Cancel Submit

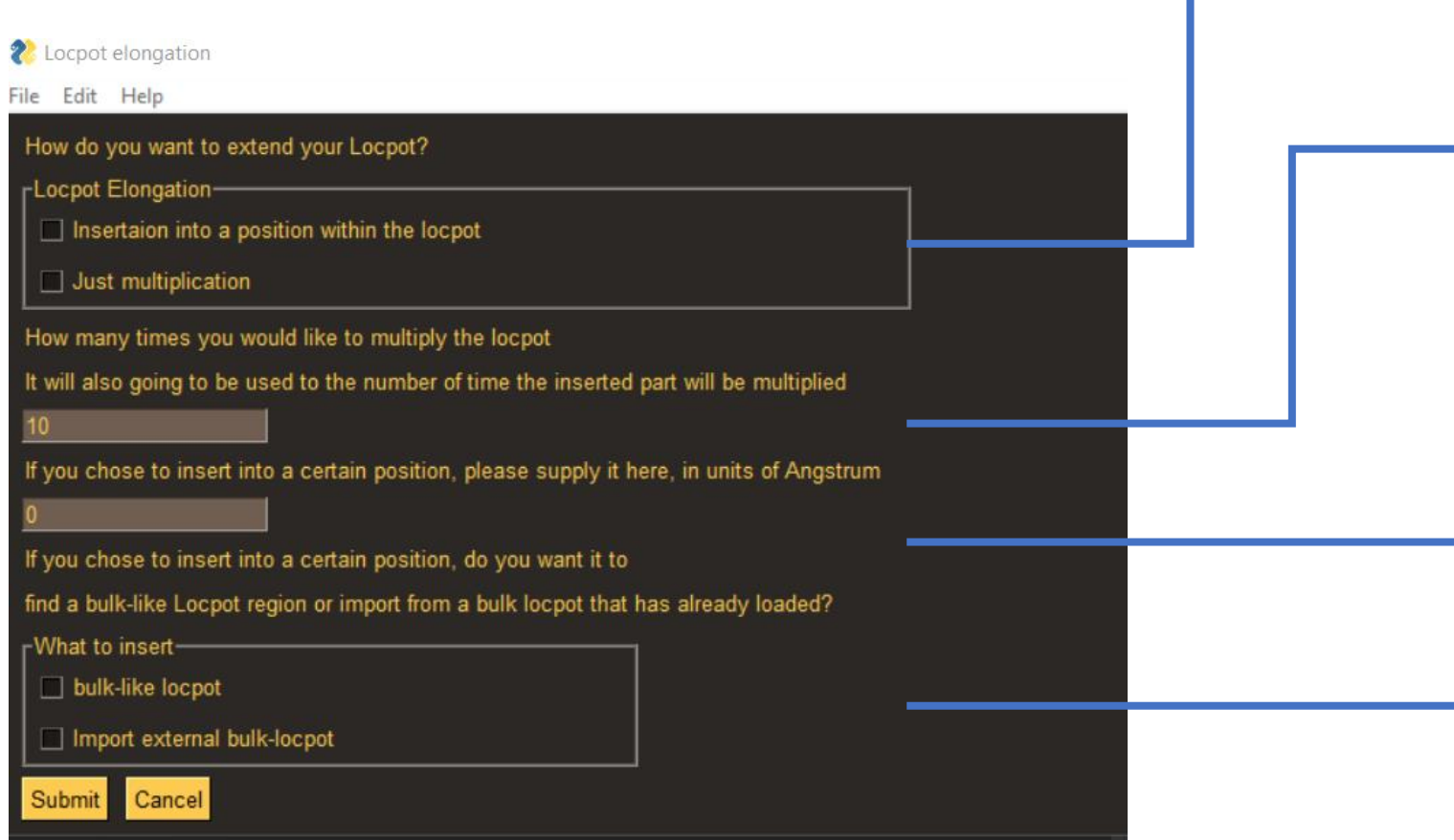

5a. Locpot elongation You can choose just the take the original local potential vector and multiply it – putting together side by side the local potential vectors as many times you wish. Or you can take a certain range of local potential and insert it into a position within the original locpot vector.

> It asks the user to provide the number of the multiplications the local potential vector is going be multiplied at. It is utilized both for the cases when the user asked the elongation of the locpot to be 'just a multiplication' or 'insertion into a position' (the inserted part will be multiplied).

If the option of 'insertion into a position' was chosen, the user is required to provide the position where he wish insert the vector.

If the option of 'insertion into a position' was chosen, It asks the user to tell what exactly to insert. It can insert a bulk locpot vector or search for a bulk -like local potential (which is taken from the far mid -range local potential of each material).

### Printing potential

• After uploading files, select "print average potential" at the end.

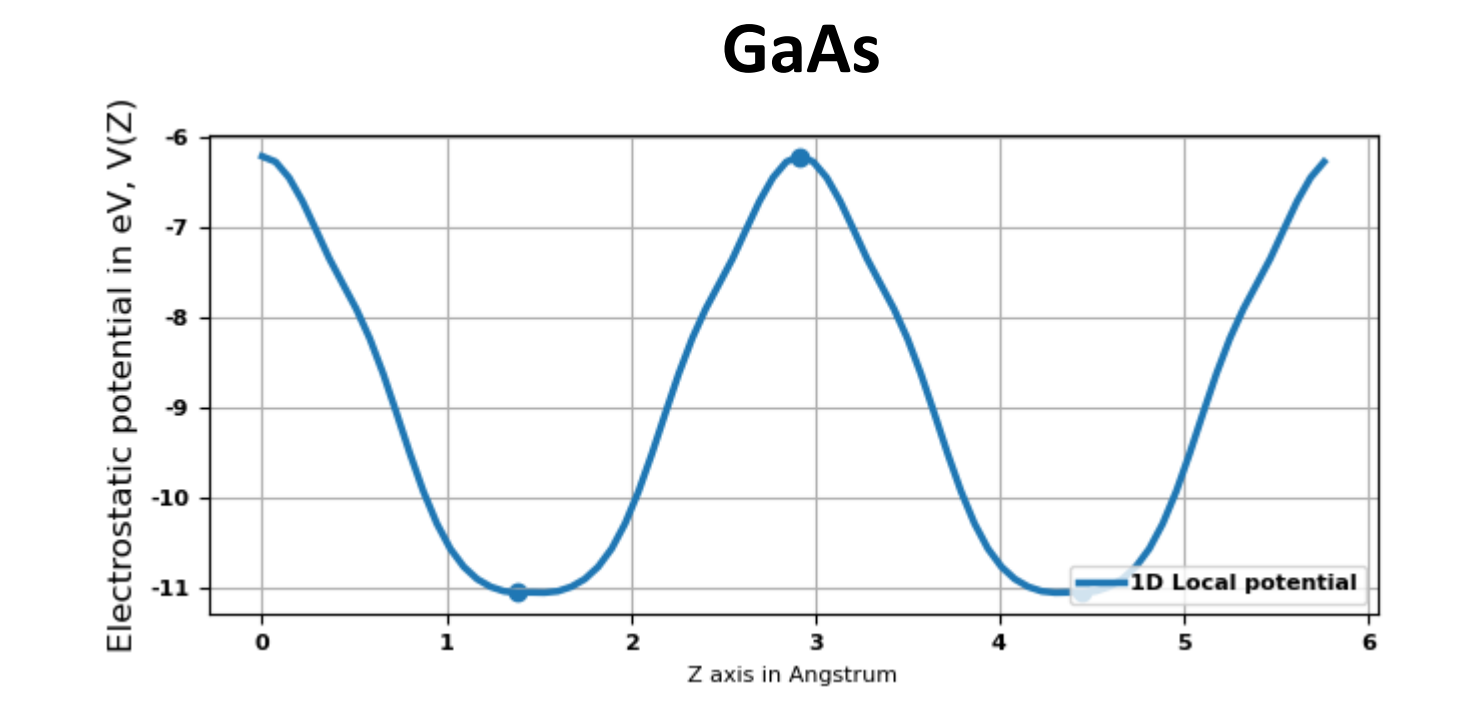

# Next GUI pop-ups: multiplying potential

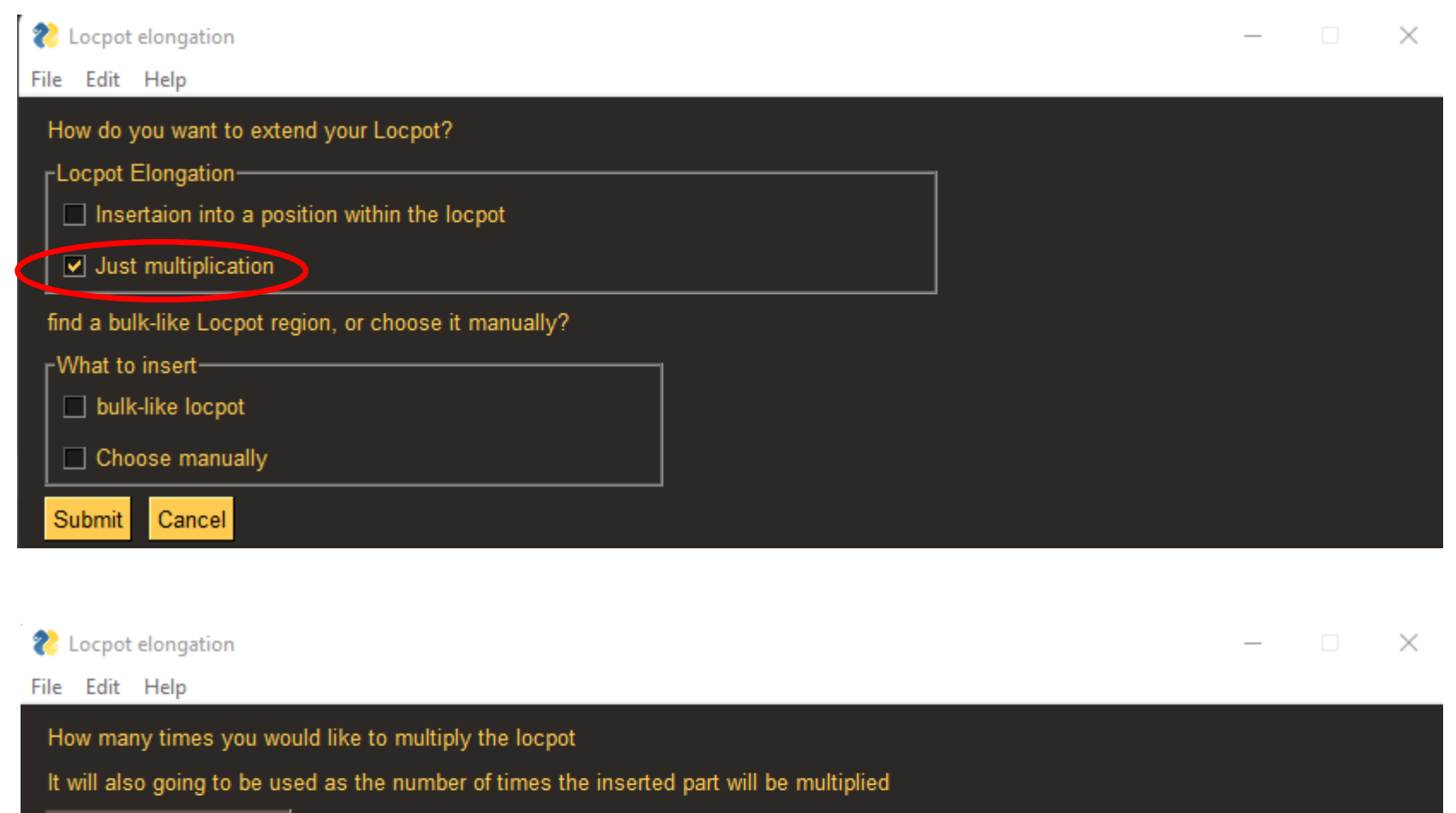

If you chose to insert into a certain position, please supply it here, in units of Angstrum

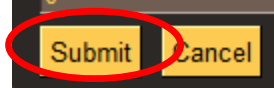

### Extending the potential

• After selecting "just multiply" the potential, write: multiply 10 times

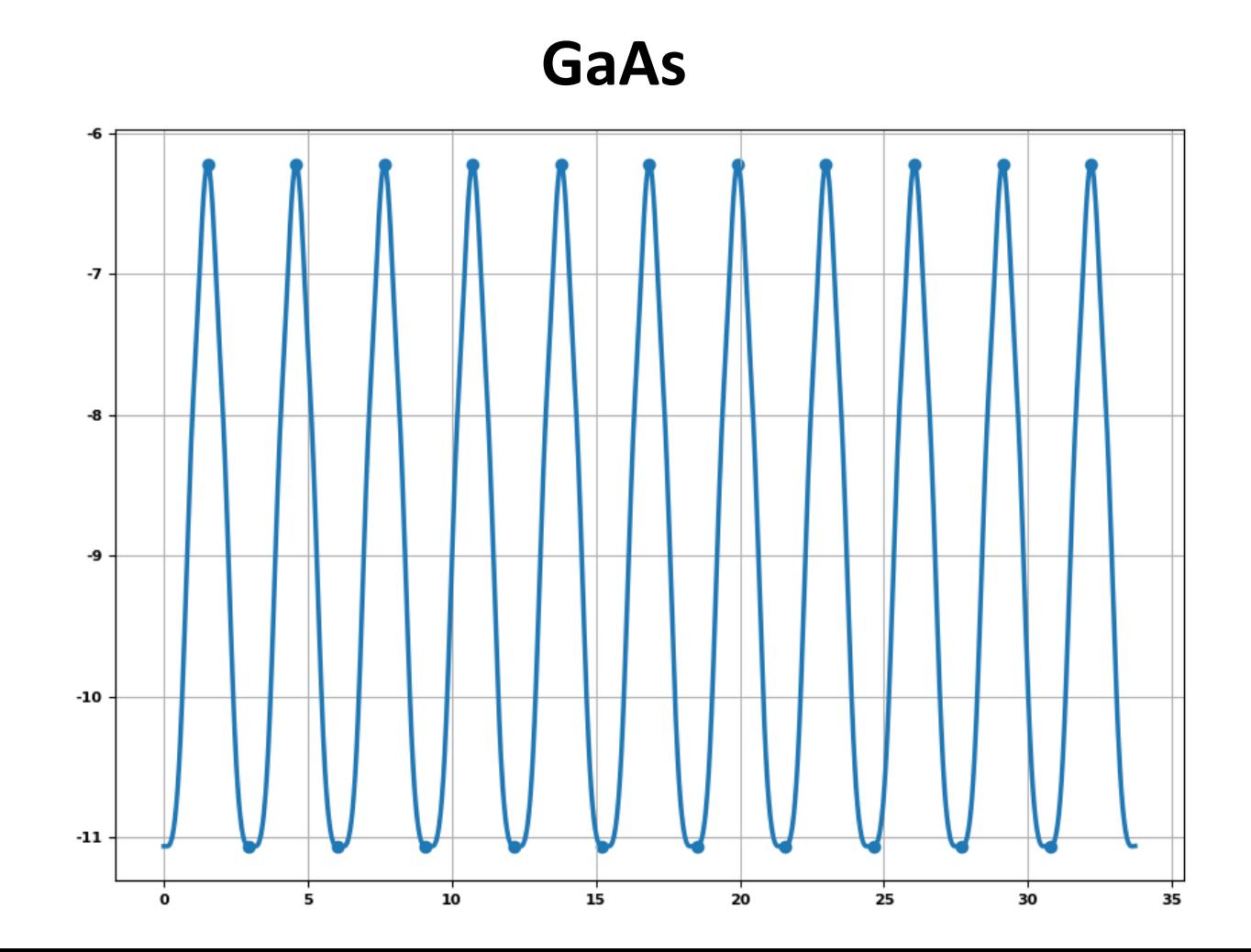

#### Selections for flux position and initial wavefunction:

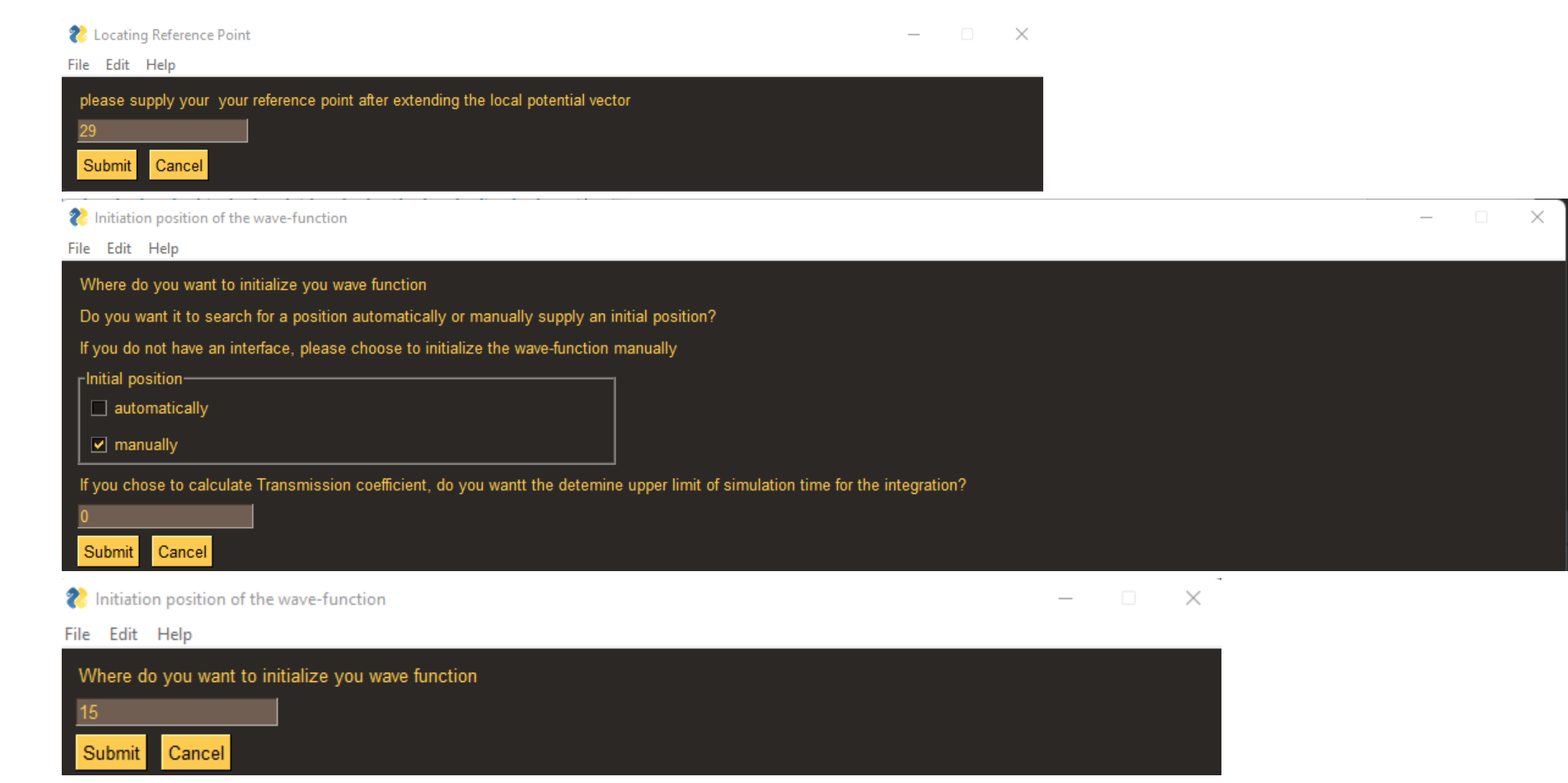

When asked where to **store the movie file**, you may select one of the LOCPOT files.

## Charge time evolution

- \* Choose a reference location to calculate flux: write "29".
- Manually select initial position: write "15" at the center of the grid.

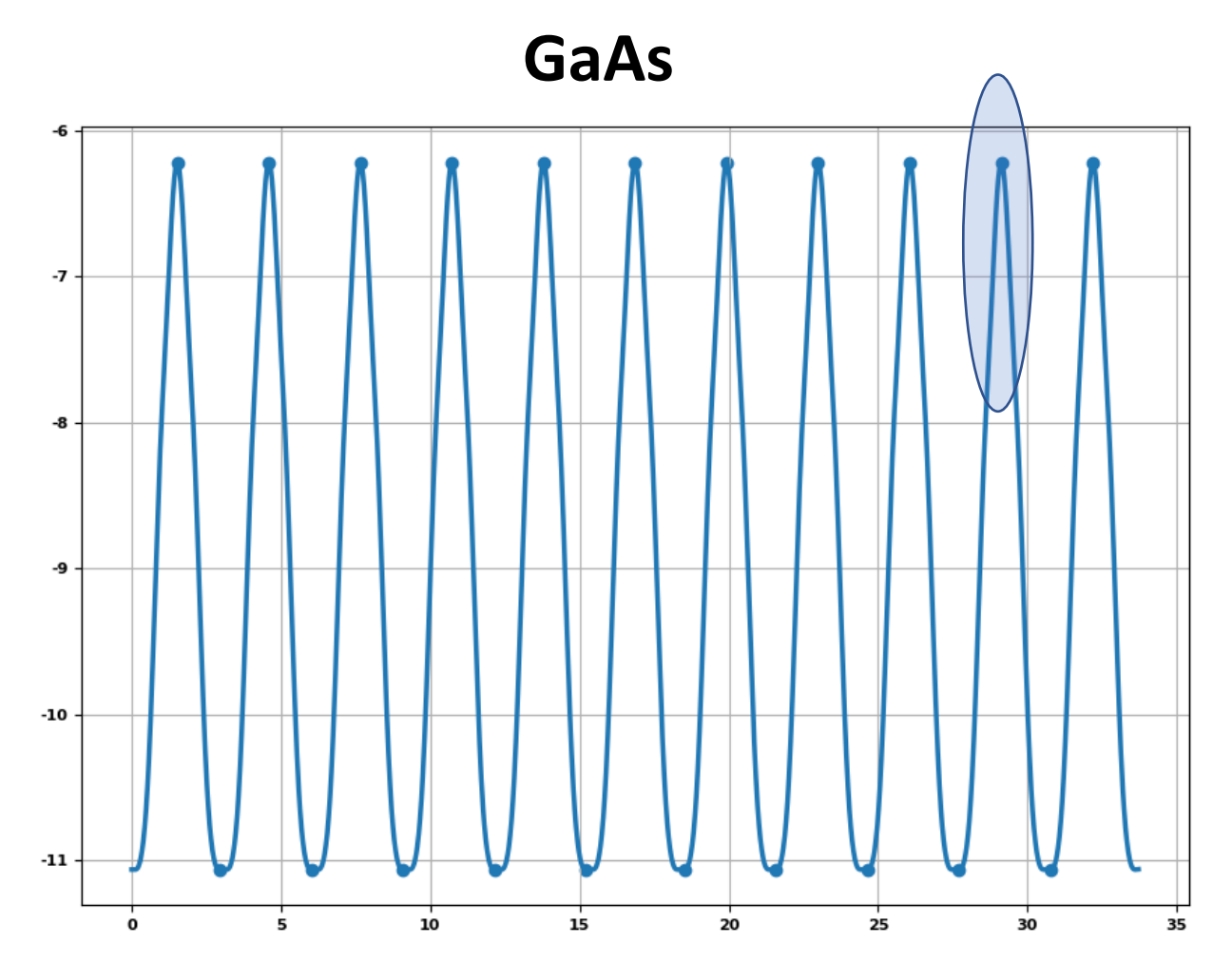

#### Time-dependent flux

Cumulative Probabilty Through the interface and Transmission coefficient

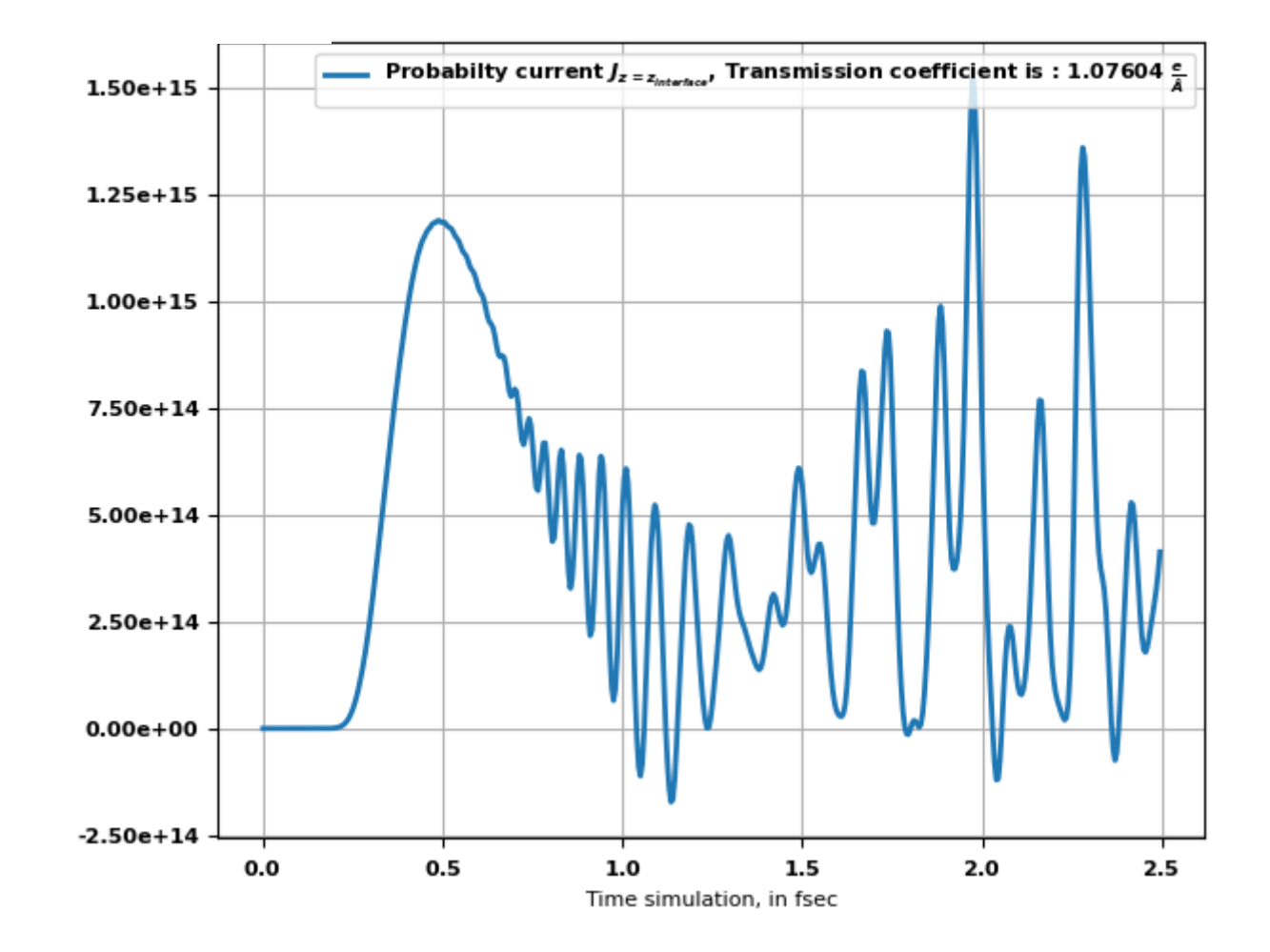

### Cumulative time-dependent Flux

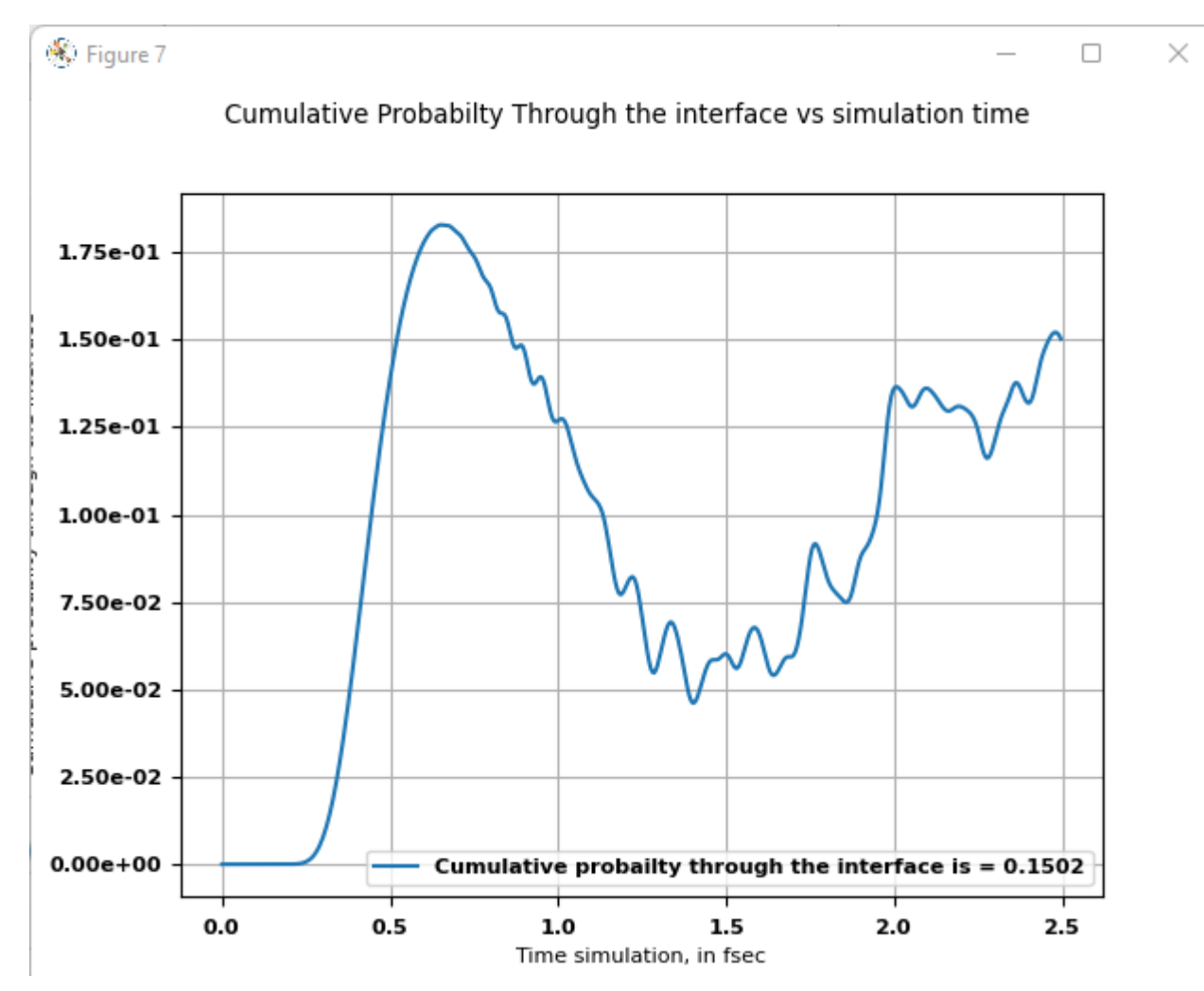

### Watching the movie (checking the file MP4)

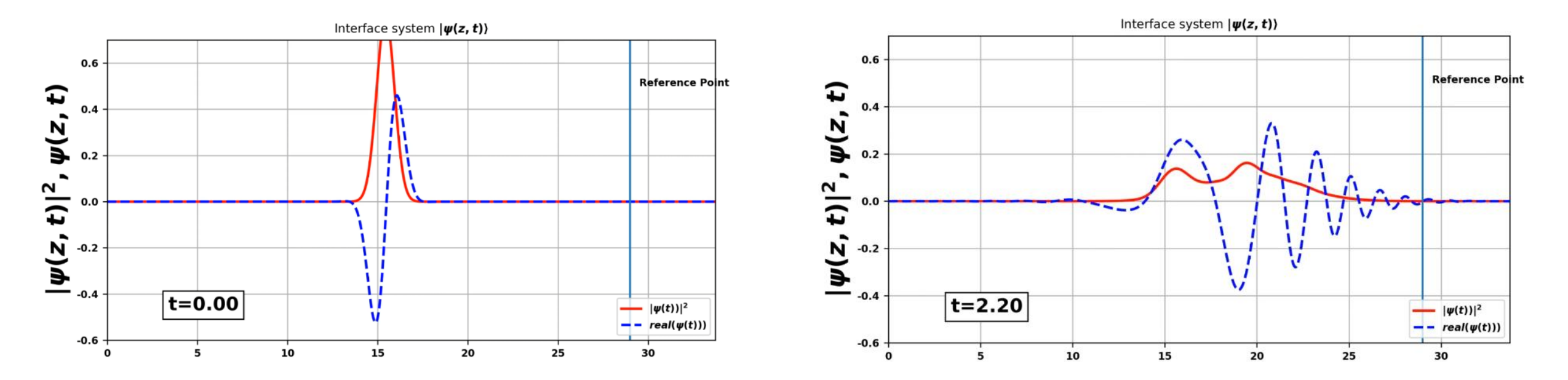

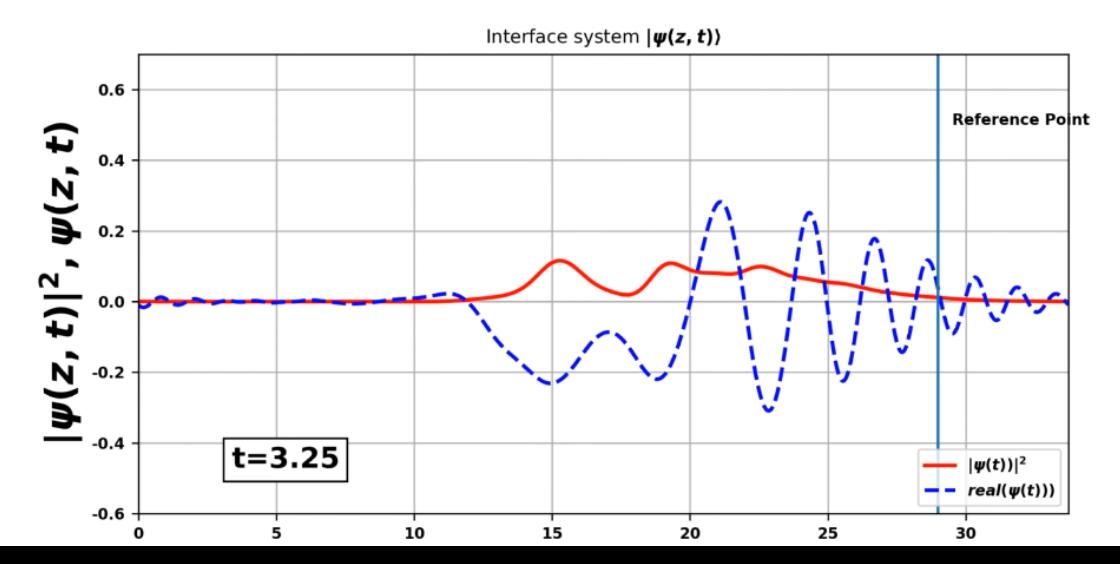

# Comparing between different flux positions

• Choose a reference location to calculate flux: write "23" instead of "29". The start of the flux increase and maxima start earlier.

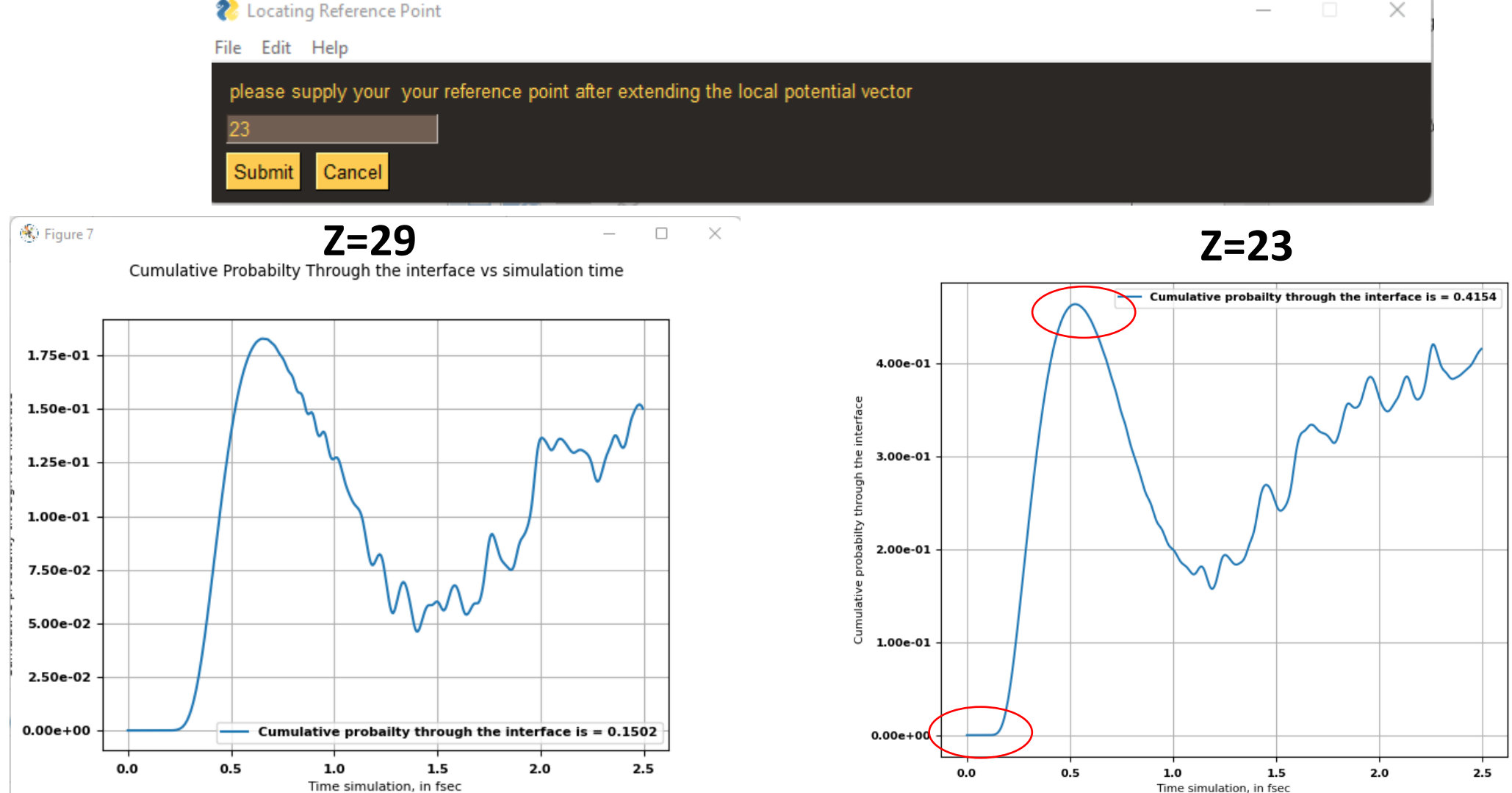

# Comparing between different initial positions

• Manually select initial position: write "9" instead of "15".

#### Late and less sharp rise.

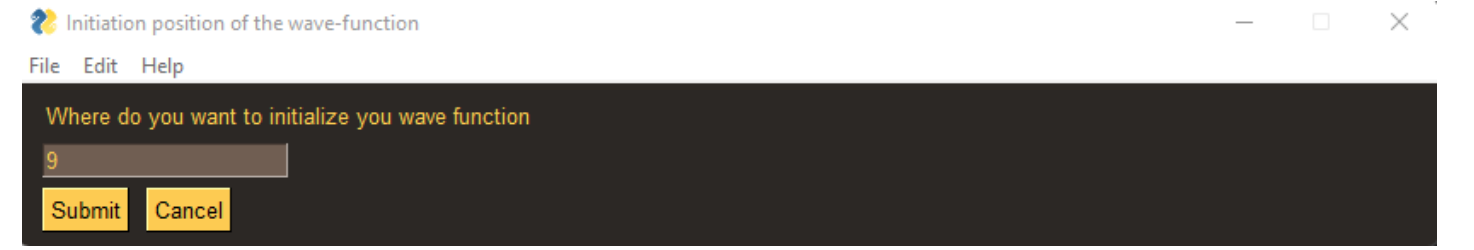

#### **Z0=9 Z0=15**

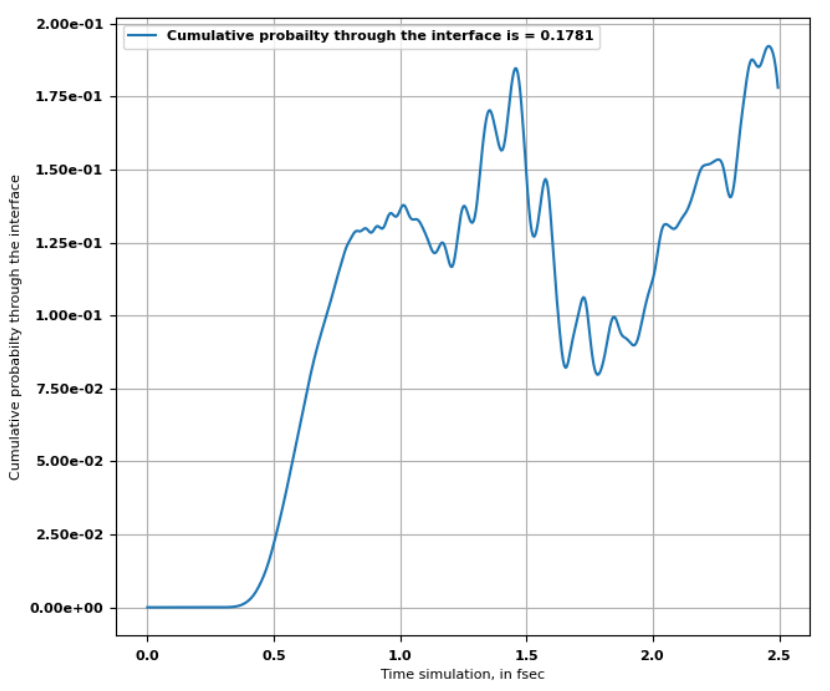

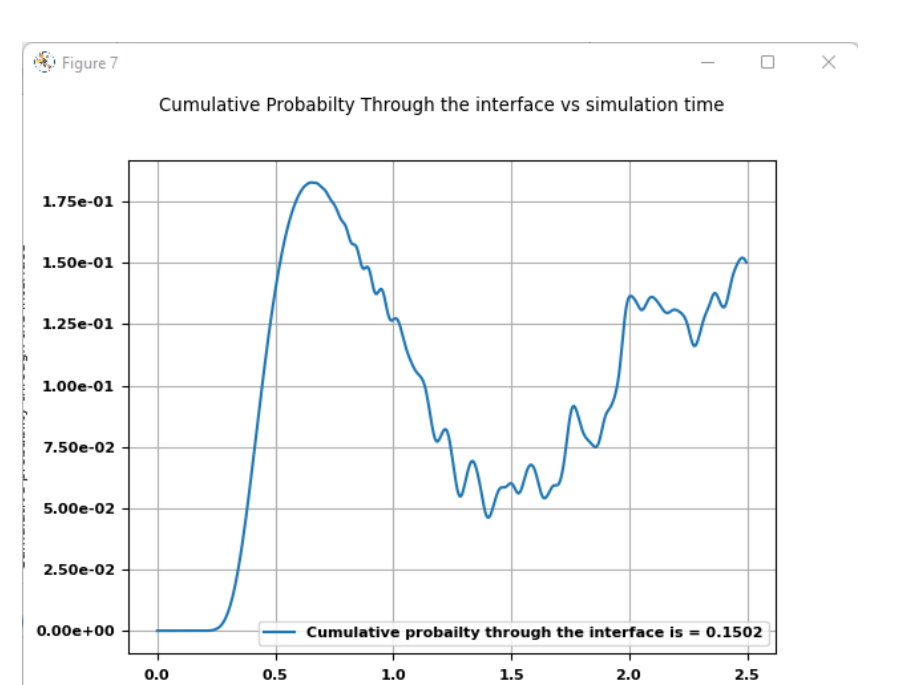

Time simulation, in fsec

#### Comparing different initial energies

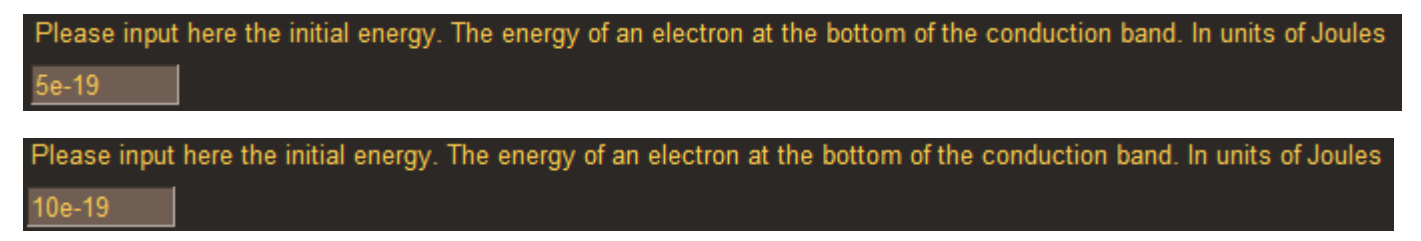

• More and faster transmission.

#### **Initial energy 10e-19J**

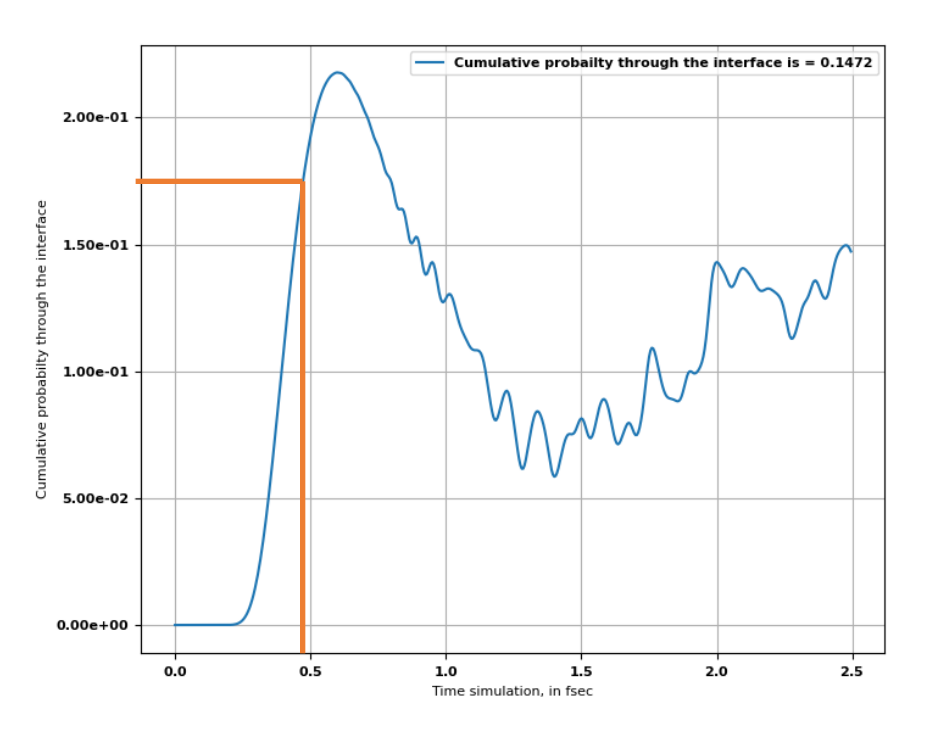

#### **Initial energy 5e-19J**

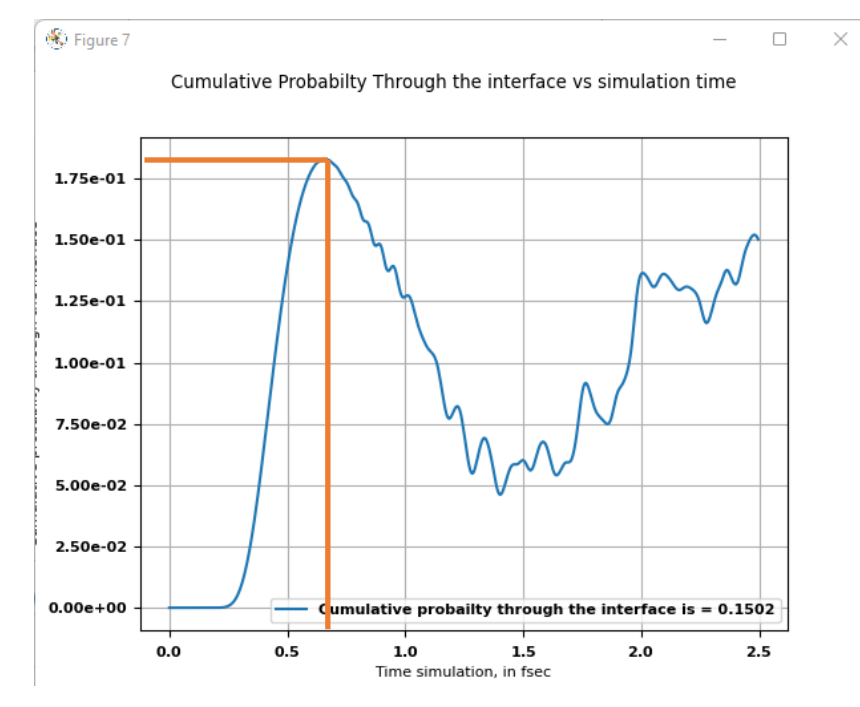

# Comparing between different sizes of potential multiplications

• Multiply the potential 20 times (instead of 10).

Not converged yet, noise scattering from grid edges.

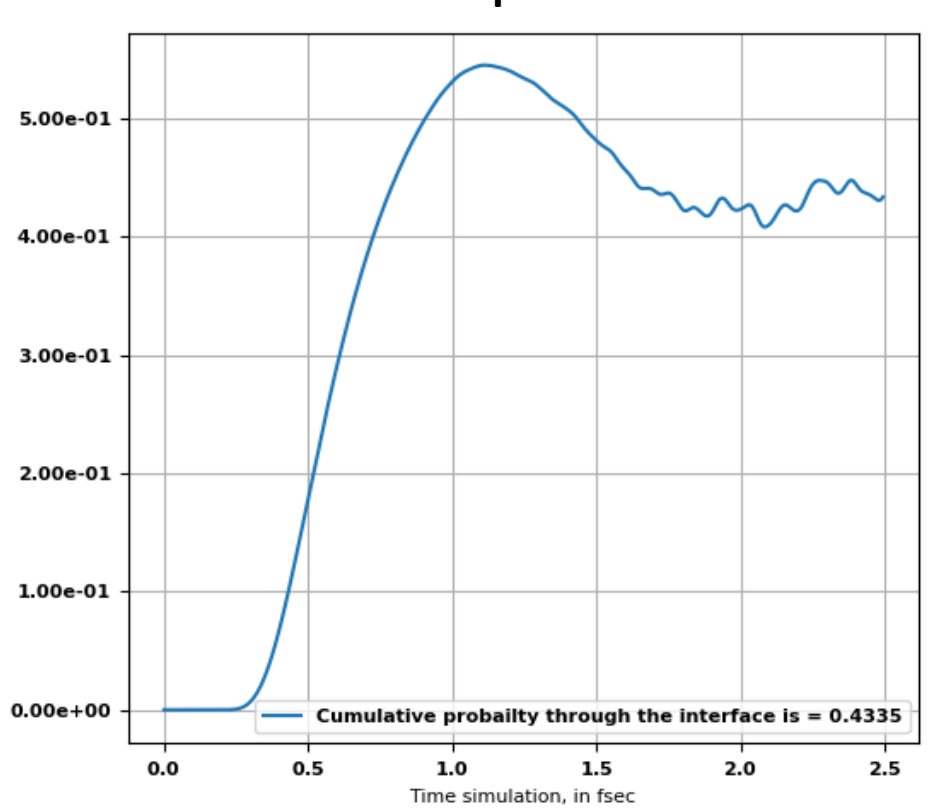

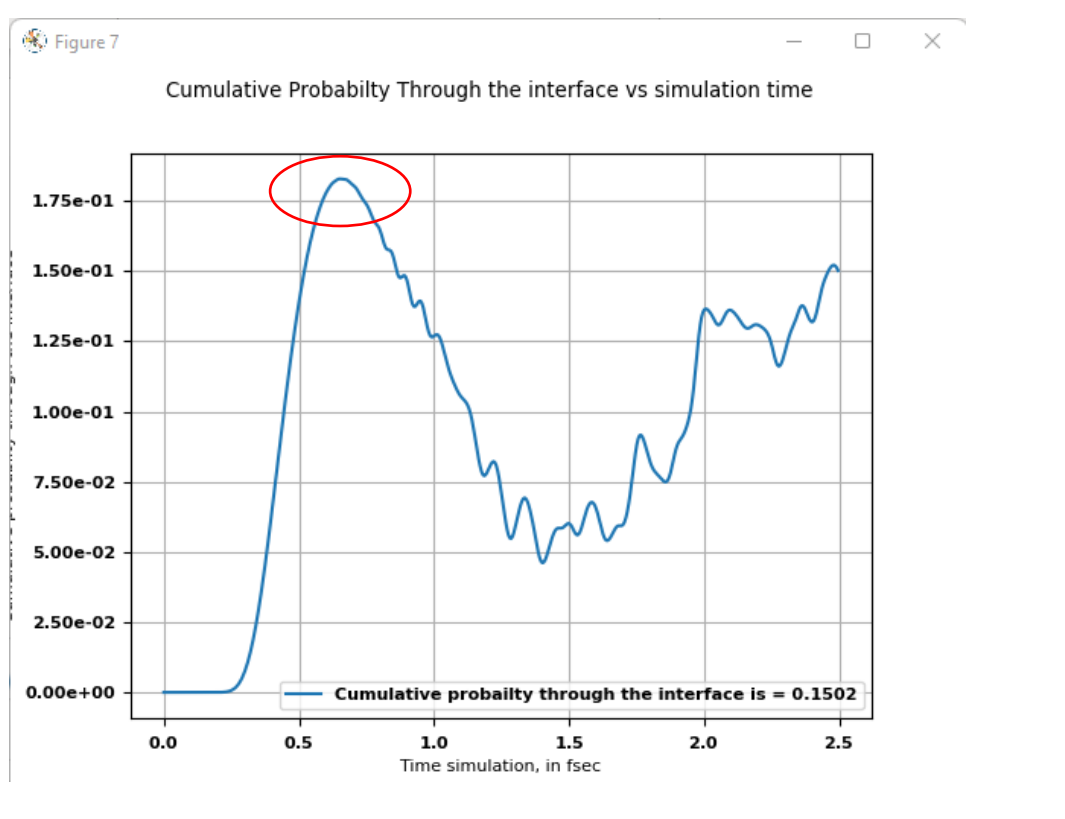

**Multiplied 20 Multiplied 10**

# Comparing between materials

• GaSn has larger widths and heights in the potential.

.

• Note: multiply GaSn x5 times instead of x10 (since the GaAs starts at maxima the initial maxima are deleted before multiplication from minima).

Electrostatic potential in eV, V(Z) Electrostatic potential in eV, V(Z) -6 -7 -8 -8 -9  $-10$  $-10$  $-12$ **1D Local potential** 1D Local potential -14 o  $\mathbf{1}$ Z axis in Angstrum 2 5 6 O ı з 4 Z axis in Angstrum

**experiment <http://www.ioffe.ru/SVA/NSM/Semicond/GaAs/electric.html> GaAS**  $\leq 8500 \text{ cm}^2 \text{ V}^{-1} \text{s}^{-1}$ **GaSb** 3000 cm<sup>2</sup> V<sup>-1</sup> s<sup>-1</sup>

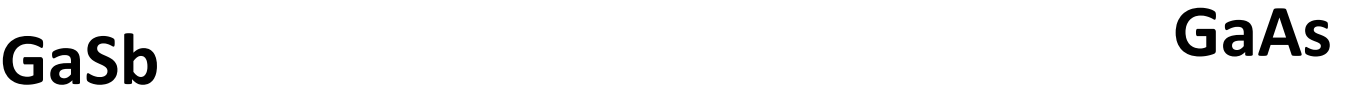

#### **GaSb**<sup>4</sup> Figure 7 Cumulative Probabilty Through the interface vs simulation time Cumulative Probabilty Through the interface vs simulation time - Cumulative probailty through the interface is = 0.1696 1.75e-01 2.50e-01 1.50e-01 2.00e-01 the interface 1.25e-01 igh  $1.00e-01$ 1.50e-01 probabilty thr  $\overline{\mathcal{M}}$ 7.50e-02  $1.00e-01$ ς ulati 5.00e-02 ā 5.00e-02 2.50e-02  $0.00e + 00$ Cumulative probailty through the interface is = 0.1502  $0.00e{+}00$  $0.0$  $0.5$  $1.0\,$  $1.5\,$  $2.0$  $0.0$  $2.0$  $2.5$  $0.5\,$  $1.0\,$  $1.5\,$ Time simulation, in fsec Time simulation, in fsec

 $\Box$ 

 $2.5$ 

 $\times$ 

#### Examples for convergence tests

#### python library implementation

Stage 2 - Simulation time Convergence test

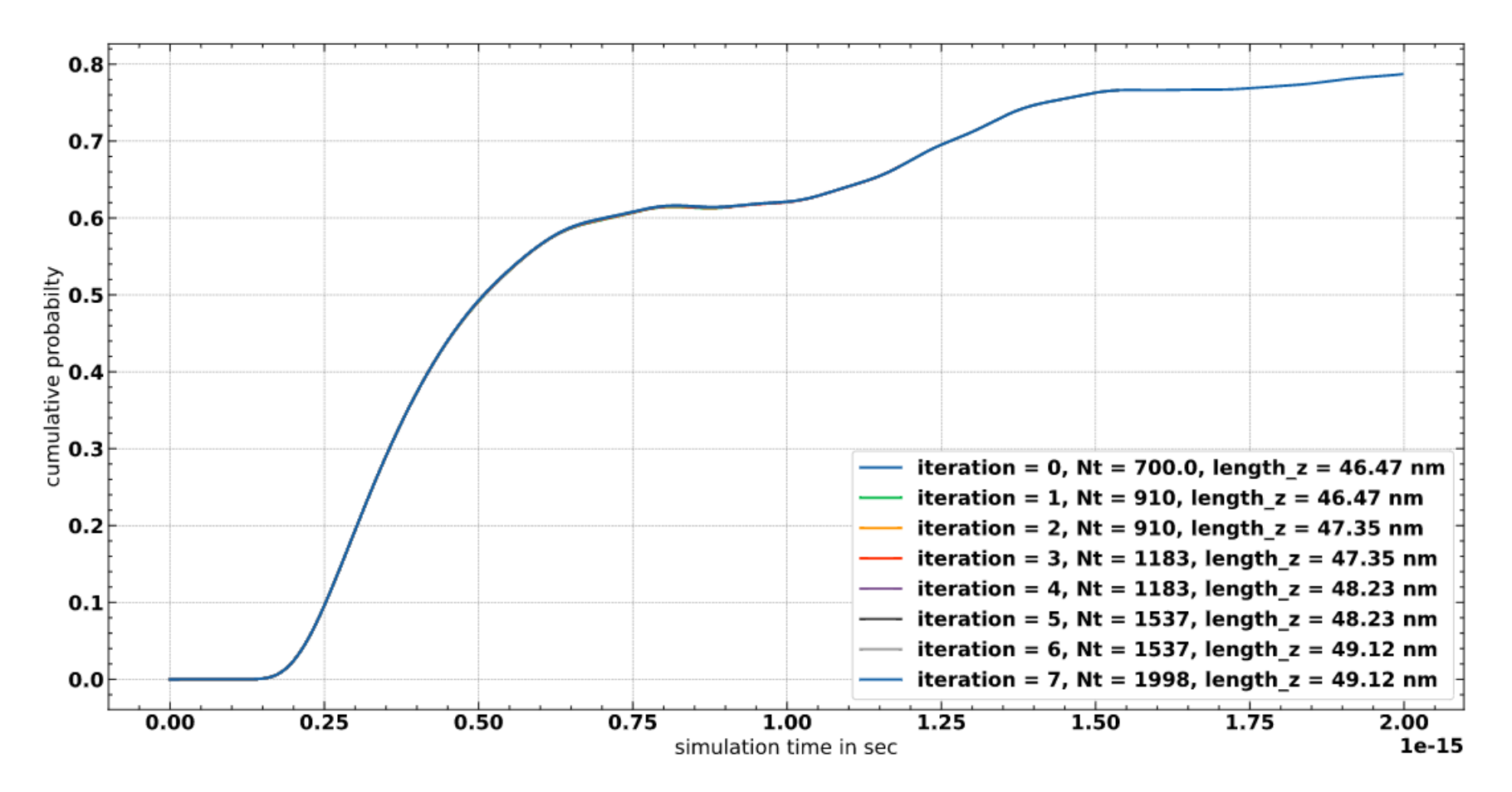

#### python library implementation

Stage 1

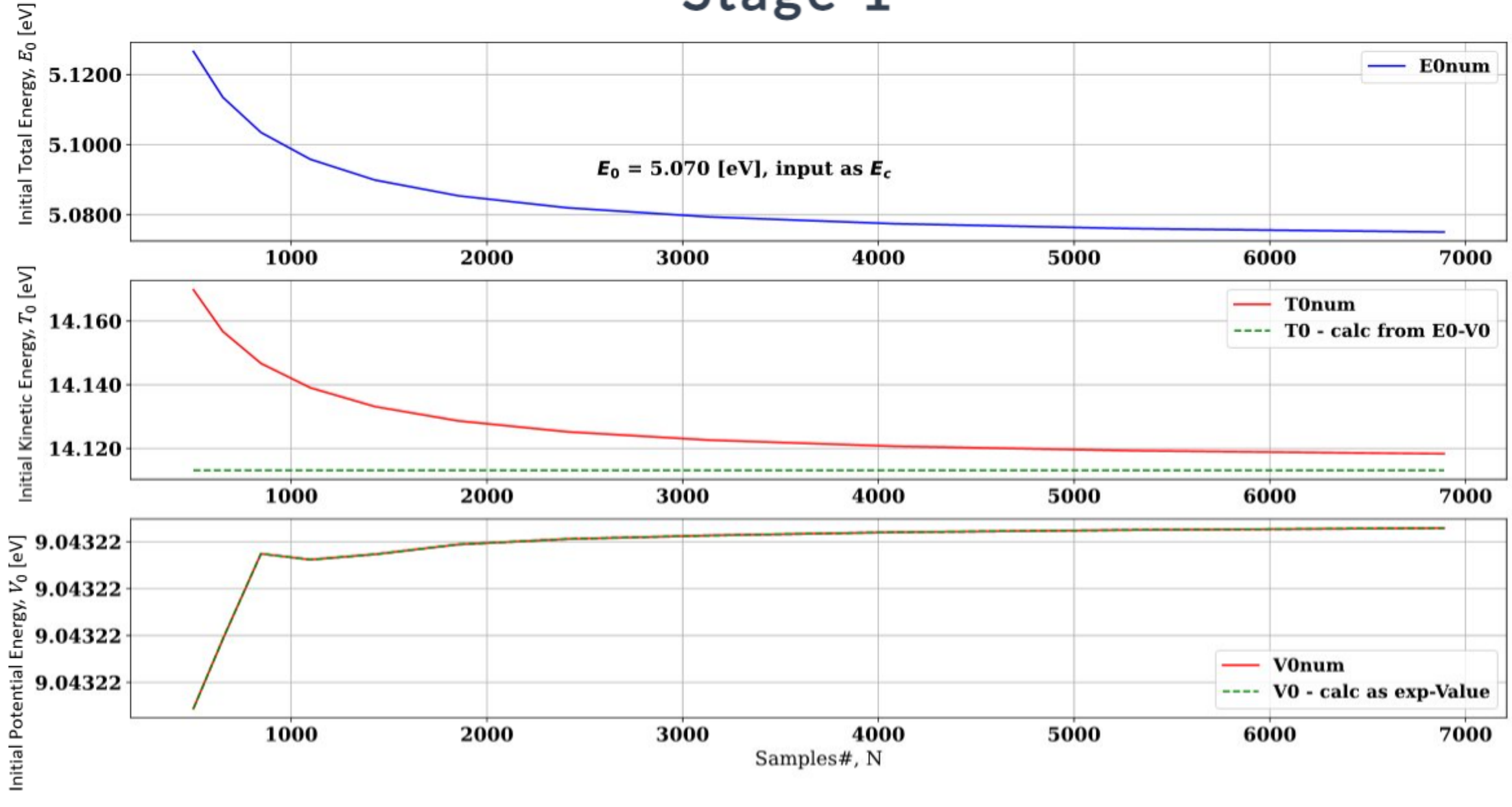

п

#### python library implementation

Stage 2 - time step convergence tests

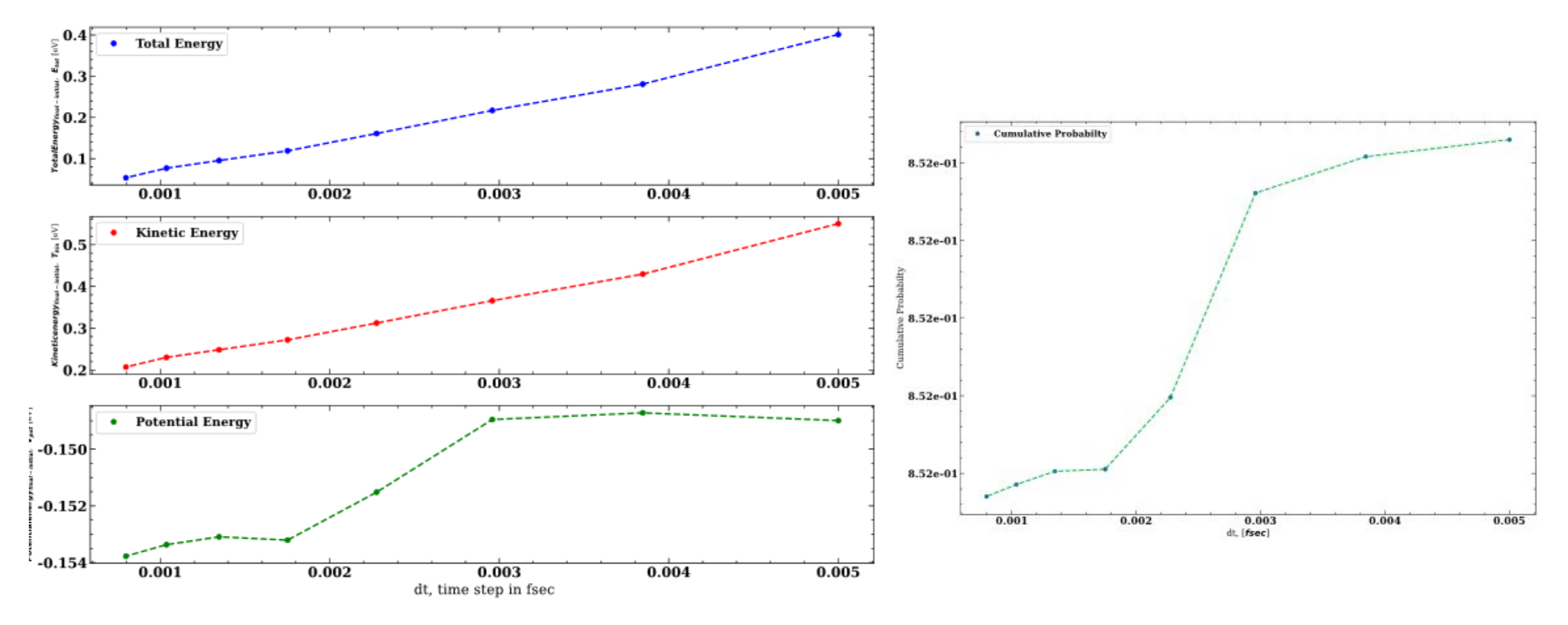

 $E_{tot}(Last\ propagation\ step) - E_{tot}(First\ propagation\ step) \leq 1$ meV

 $\Phi (Last \ propagation \ step) - \Phi (First \ propagation \ step) \leq 0.001$